## MSU x Pathlight Belize Coding Club Spring 2023

Week 3 28 January 2023

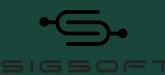

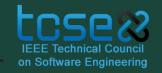

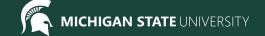

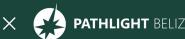

# Agenda

9:30 BZT Mentors arrive for set-up

10:05 ish BZT Welcome + Ice Breaker

10:20 BZT

Spotlight

10:30 BZT Review / Lesson

11:00 BZT Break

Lesson continued

11:45 BZT Standup

11:05 BZT

11:55 BZT

Feedback Survey

Dismiss students 12:00 BZT

#### **Attendance**

- Attendance:
  - https://forms.gle/NXWVE67PBD1isiLr7

# **Icebreaker - Escape Room**

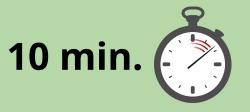

You have 10 minutes to escape!

https://roomescapemaker.com/u/roomescapemaker/tidybedroom

# Spotlight - I*UX Writing*

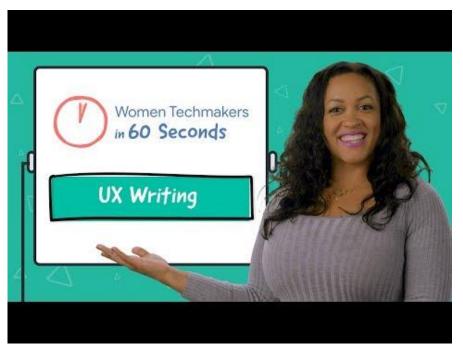

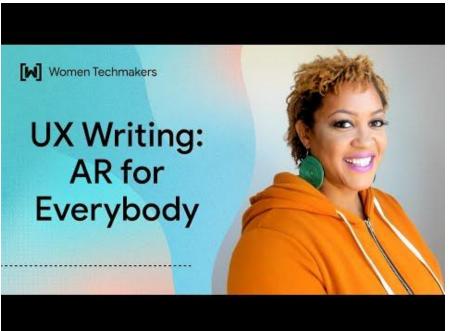

# **Formatting Text Review**

- Do you remember any of the tags we learned last week?
- How is an opening tag different from a closing tag?
- Which tags do NOT need closing tags?

```
o bold: <b> </b>
```

- o italics: <i> </i>
- o underline: <u> </u>
- o paragraph:
- horizontal line: <hr>>
- o line break: <br>
- headers from <h1> through <h6>

#### **Links Review**

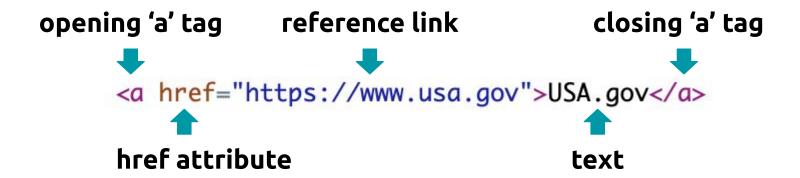

USA.gov

#### **Attributes Review**

#### What is an attribute?

Tags have attributes that tell us something about the tag.

Attributes have a name and a value.

To create a link, we must add the attribute **href** to an **a** tag. The value of the href attribute is the hyperlink you want to go to. It must go inside double quotes.

<a href="https://google.com">Click me!</a>

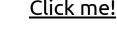

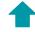

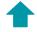

Attribute name Attribute value

#### **CodeHS**

Last week we started the lessons under Week 2

This week we'll work on the lessons under Week 3!

Head to week 3 to follow along with our lessons.

## **Images - New Tag!**

```
<img src='image url'>
```

- What other attributes can you use in the image tag?
   alt text to display if your browser can't load the image
   width how wide to set the image size (in pixels)
  - height how tall to set the image size (in pixels)

# Learn with me! (Mentor Code-along)

Go to exercise **2.5.3 The <img> Tag** to follow along

What happens when you change width? Height? Delete one of them? What happens if a link doesn't work? etc....

# **Example 1: Collage (Peer Code-Along)**

#### Go to exercise 2.5.5: Collage on a theme

Create a 2x2 grid of images that all relate to each other. Each image should have a height of 150px and width of 100px.

Bonus challenge: create 2x3 or 3x3 grid of pictures

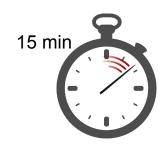

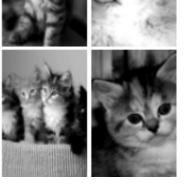

# Solution to Example 1

```
<!DOCTYPE html>
 2 - <html>
        <head>
            <title>CodeHS</title>
        </head>
        <!-- Theme is Famous European landmarks! -->
        <body>
            <img src="https://cdn.pixabay.com/photo/2019/07/21/16/29/paris-4353082_1280.jpg"</pre>
10
                 width="100px" height="150px" alt="Eiffel Tower">
            <img src="https://cdn.pixabay.com/photo/2016/12/25/18/22/london-eye-1930511_1280.jpg"</pre>
11
12
                 width="100px" height="150px" alt="London Eye">
13
            <br>
14
            <img src="https://cdn.pixabay.com/photo/2022/09/16/00/08/louvre-7457489_1280.jpg"</pre>
15
                 width="100px" height="150px" alt="Louvre Museum">
16
            <img src="https://cdn.pixabay.com/photo/2015/10/12/02/09/britain-983353_1280.jpg"</pre>
17
                 width="100px" height="150px" alt="Big Ben">
18
        </body>
19
    </html>
20
```

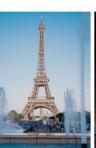

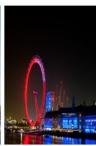

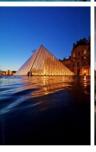

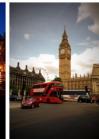

#### **Break**

Time for a break!

If anyone needs to use the bathroom or get a drink, now's the time!

# Copyright

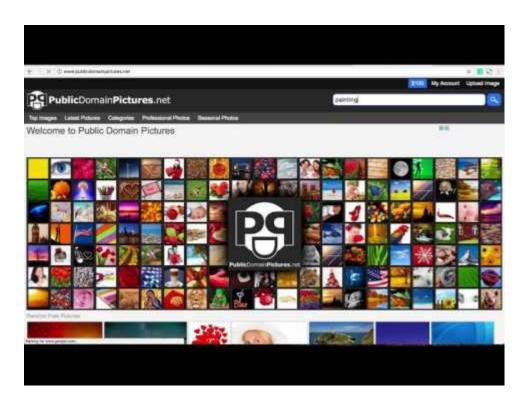

#### Learn with me

#### **Go to exercise 2.6.4: Exploring Creative Commons**

https://codehs.com/student/1573853/section/379870/assignment/90443657/

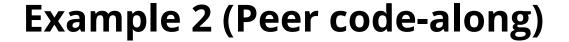

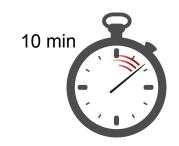

#### **Go to exercise 2.6.5: Creative Commons**

You will need to answer these questions:

Referring to the infographic, give a short description of each of the following license types in your own words.

- 1. CC BY 2. CC BY-SA 3. CC BY-ND
- 4. CC BY-NC 5. CC BY-NC-SA 6. CC BY-NC-ND

Of the six licenses, which type is the most restrictive in terms of how you can use the work? Which type is the least restrictive? Answer in complete sentences.

# **Solution to Example 2**

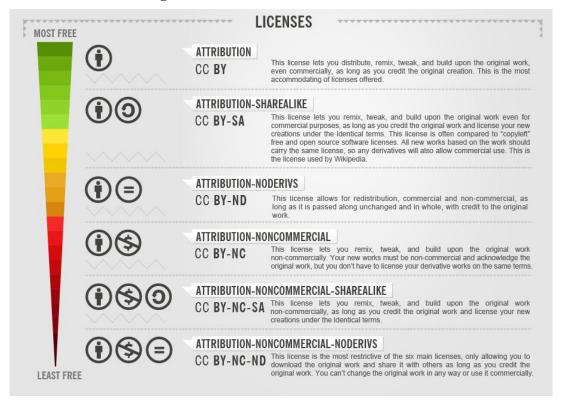

Foter, CC BY-SA 3.0 <a href="https://creativecommons.org/licenses/by-sa/3.0">https://creativecommons.org/licenses/by-sa/3.0</a> >, via Wikimedia Commons

# If there's time... (Peer Code-Along)

# 15 min

#### Go to exercise 2.6.7: Make a collage

Now that you know how to find and cite images you can use, create a collage containing six public domain images you found.

Even though you technically don't have to cite public domain images, put the citation in a tag under each image. Your citation should be in the form:

Source: ArtistName. TitleOflmage. YearCreated.

SiteYouFoundItOn (URL\_to\_image)

#### For example, here is the citation from the slides:

Source: David Wagner. Trees in the Snow Painting. 2017.

PublicDomainPictures.net (http://www.publicdomainpictures.net/view-image.php?image=12741)

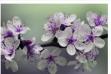

Source: Anthony Poynton. Purple and White Blossom. PublicDomainPictures.net (https://publicdomainpictures.net/pictures/230000/velka/purple-amp-white-blossom.jpg)

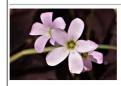

Source: Sheila Brown. Purple Shamrock Flowers Close-up.
PublicDomainPictures.net
(https://publicdomainpictures.net/pictures/280000/velka/purple-shamrock-flowers-close-up.jpg)

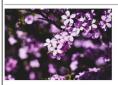

Source: Jennie M. Close-Up Photo of Purple Flowers. 2019. Pexels.com (https://images.pexels.com/photos/2073783/pexels-photo-2073783.jpeg? auto=compress&cs=tinysrgb&w=1260&h=750&dpr=2)

# **Solution to Example 3**

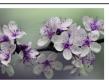

Source: Anthony Poynton. Purple and White Blossom. PublicDomainPictures.net (https://publicdomainpictures.net/pictures/230000/velka/purple-amp-white-blossom.jpg)

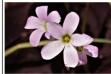

Source: Sheila Brown. Purple Shamrock Flowers Close-up.
PublicDomainPictures.net
(https://publicdomainpictures.net/pictures/280000/velka/purple-shamrock-flowers-closeun\_ine)

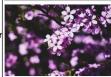

Source: Jennie M. Close-Up Photo of Purple Flowers. 2019. Pexels.com (https://images.pexels.com/photos/2073783/pexels-photo-2073783.jpeg? auto=compress&cs=tinysrgb&w=1260&h=750&dpr=2)

#### **Mentor Feedback**

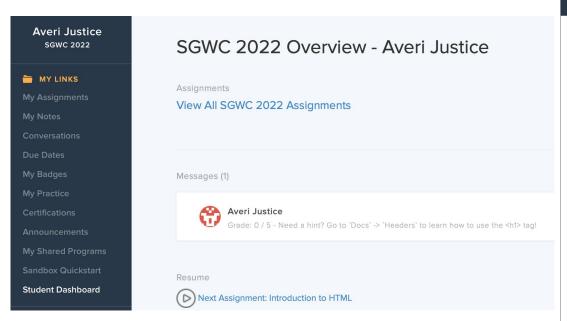

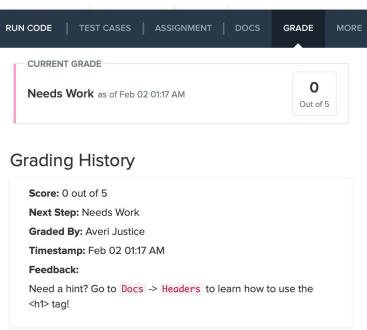

# Jamboard - Stand Up

We are trying out a Jamboard for stand up this week.

Go to the Jamboard and for each question, answer with a sticky note.

You can change the size and color of the note.

No need to put your name, these can be anonymous.

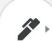

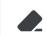

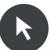

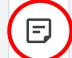

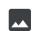

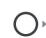

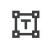

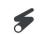

# Jamboard - Stand Up

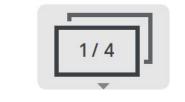

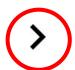

Press the arrows at the top to go through all four questions.

Make sure to put an answer down for at least two!

After a few minutes, we can go through some of the responses. Feel free to elaborate on your answer or respond to someone else's!

# Jamboard - Stand Up

On a scale of 1 to 10, how are we feeling about today's lesson?

What did you enjoy doing today?

What was a challenge you faced today?

What is something you hope to learn about web development in this course?

# **Weekly Temperature Check**

Please fill out this survey to help us improve for next week!

https://forms.gle/9SEF9ex5Q9mkV bL27

### Bonus Hours on Thursdays 7-8 pm Next session on Saturday 2/4

This weeks goals: finish Week 2 of CodeHS and begin Week 3!

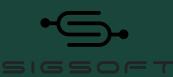

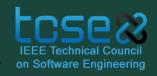

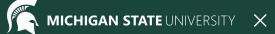

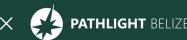